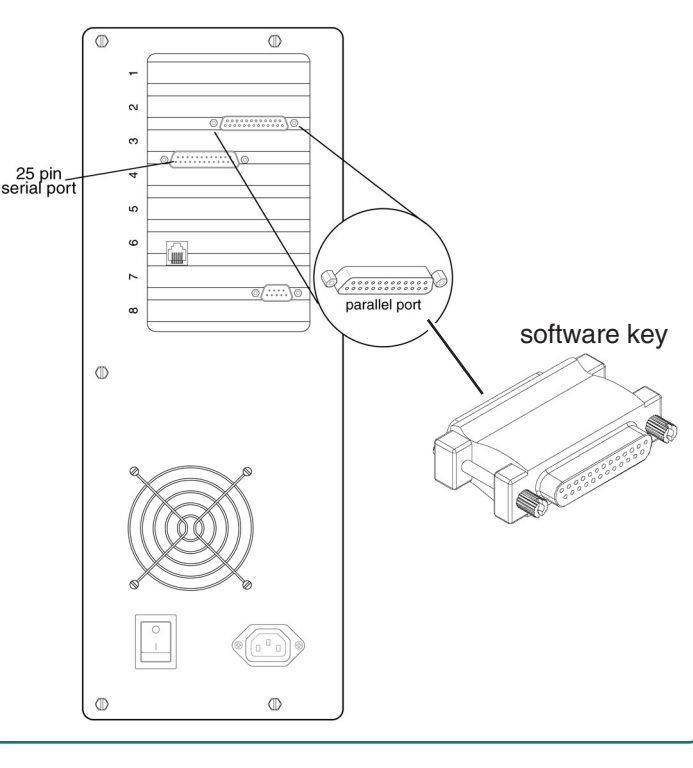

## **Before you begin**

- You'll need the following hardware:
- RS485 to RS232 Converter Assembly Junction boxes (minimum of 2 plus one box for each additional terminal) Modular cable (minimum of 2 plus one cable for each additional terminal) Teflon Cable (lengths available: 100', 200', 500', 1000')
- Acroprint Data Collection Terminal (ADCT) including,
	- Power Supply
	- Wall Mount and 4 screws
	- Configuration Badge

Follow the setup instructions on this Quick Start sheet. For updates to the ATR20/20 documentation and last-minute product information, visit www.acroprint.com.

## **ATR20/20 Quick Start RS485 Communications**

## **www.acroprint.com**

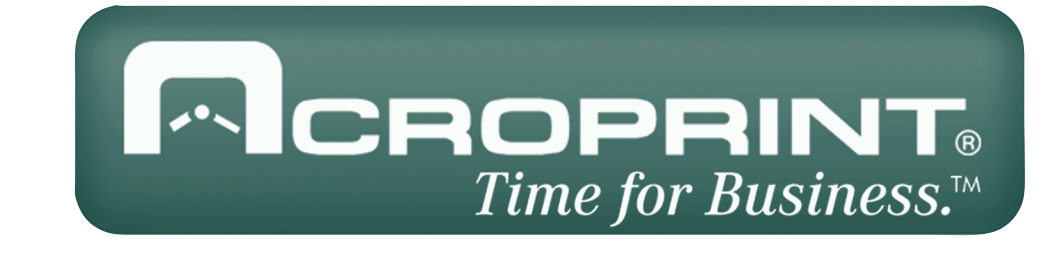

**Before you begin the software installation, you need the following**

- ATR20/20 Software on CD
- A software security key.

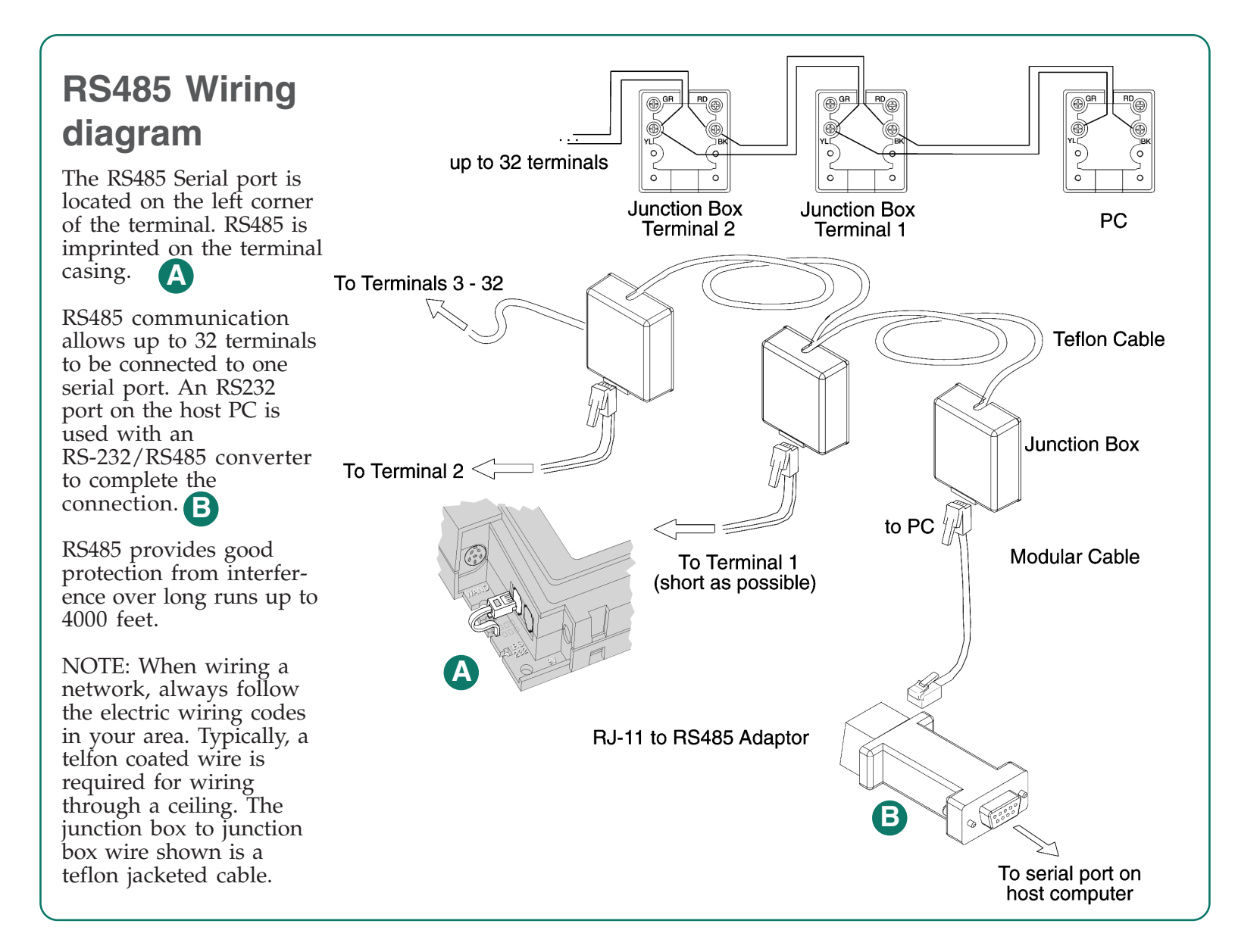

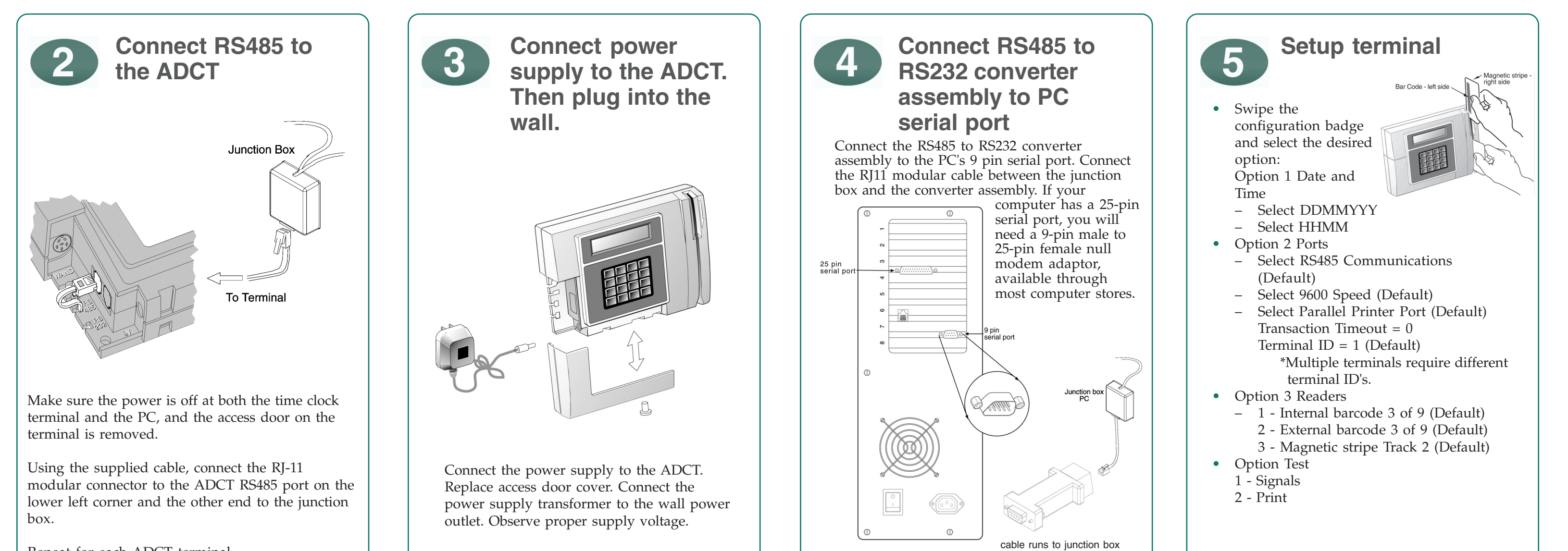

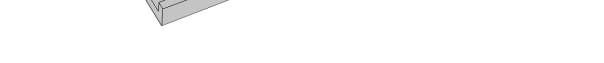

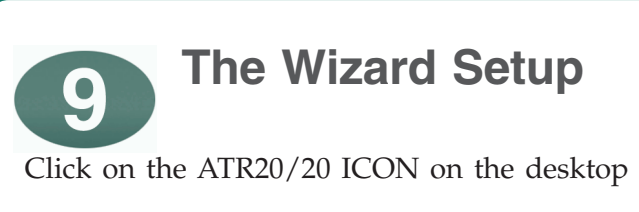

To login type sysop for user and password for password.

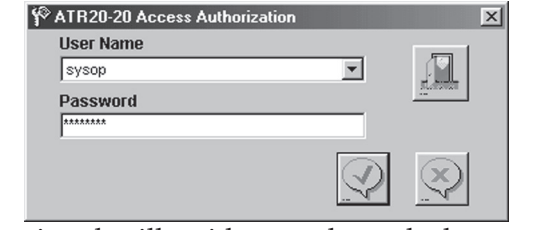

The wizard will guide you through the complete setup of the program.

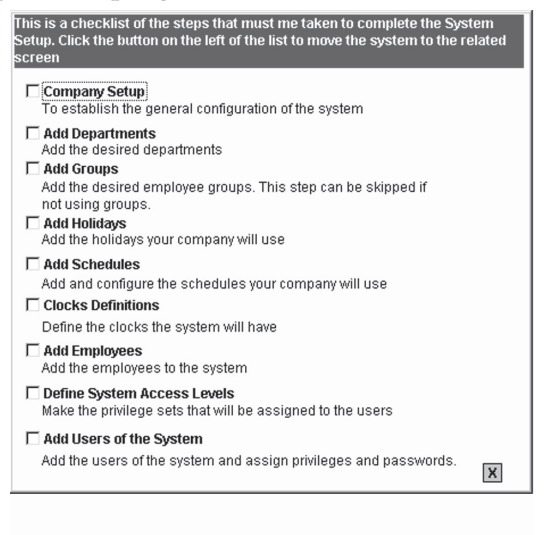

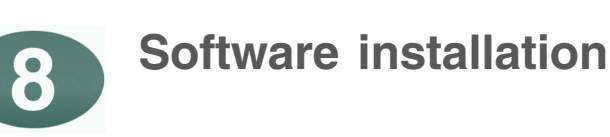

- a) Insert Software ATR20/20 into your CD-ROM drive.
- b) On the Install Menu Click on *Software Install*
	- If the install menu does not appear, click Start on the taskbar, select Run, type D:\Disk1\Setup.exe (where D is your CD's drive letter), then click **OK**.
	- Follow the instructions on the screen.

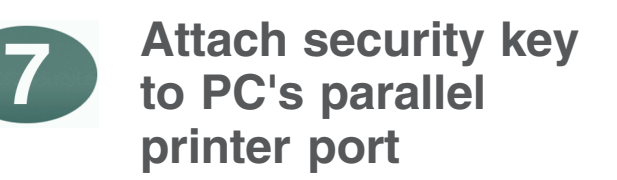

Repeat for each ADCT terminal.

- 
- 
- 
- 
- 
- 
- 
- 

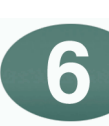

## **Cable connections on the computer & ADCT**

- Remove cover to expose ADCT ports
- Route the RS485 and power cables behind the wall bracket.
- Secure the wall bracket with the supplied screws to a hard surface such as plywood.
- Mount the ADCT to the wall bracket.

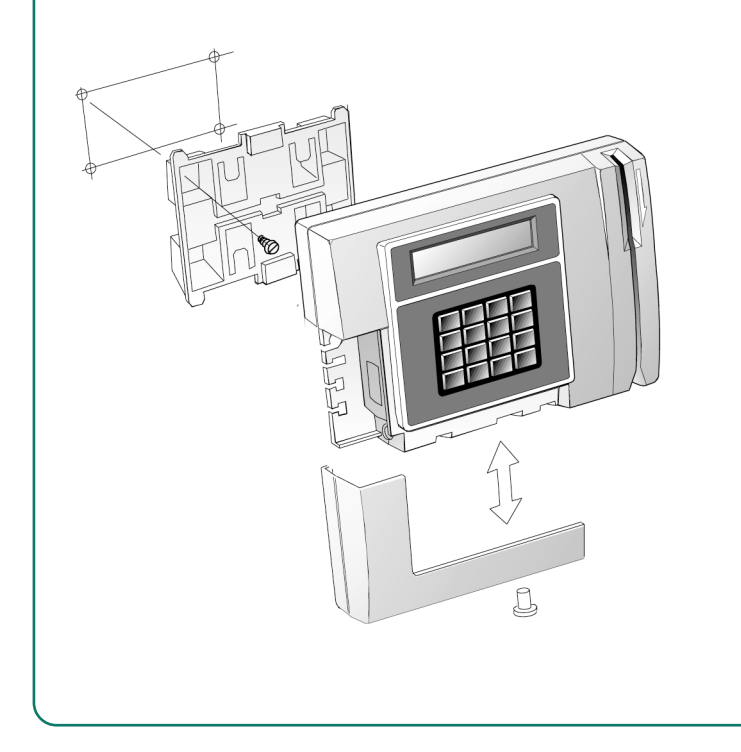

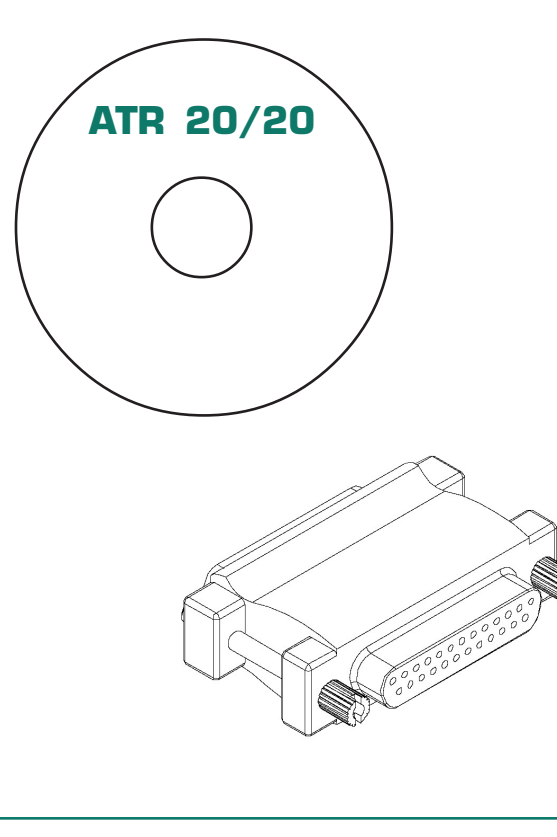

Connect the software security key to a working PC parallel printer port. If the PC parallel port has a printer cable attached, remove the printer cable from the PC and attach the software security key. Reattach the printer cable to the software key.